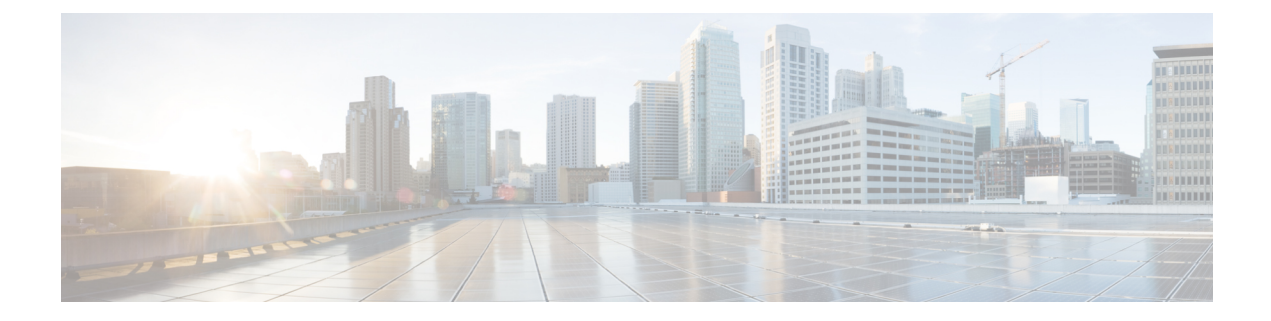

## **Change Tracking API**

This chapter contains the following sections:

• Change [Tracking](#page-0-0) API, on page 1

## <span id="page-0-0"></span>**Change Tracking API**

You can use the Change Tracking API to track changes that are made through their module and to record the changes in the database.

```
The constructor is ChangeTrackingAPI.
package com.cloupia.feature.foo.scheduledTasks;
import org.apache.log4j.Logger;
import com.cloupia.feature.foo.FooModule;
import com.cloupia.model.cIM.ChangeRecord;
import com.cloupia.service.cIM.inframgr.AbstractScheduleTask;
import com.cloupia.service.cIM.inframgr.FeatureContainer;
import com.cloupia.service.cIM.inframgr.cmdb.ChangeTrackingAPI;
/**
 * This is a simple example demonstrating how to implement a scheduled task. This task is
 executed
 * every 5 mins and simply makes a logging statement and increments the number of times
it's been
 * executed. It removes itself from the system once it has been executed twice. It also
 * demonstrates how you can use the change tracking APIs to track changes made to the system.
 \ddot{\phantom{0}}*/
public class DummyScheduleTask extends AbstractScheduleTask {
private static Logger logger = Logger.getLogger(DummyScheduleTask.class);
 private int numTimesExecuted = 0;
 private static final long TWO MINS = 60*1000*2;
 private static final int MAX TIMES EXECUTED = 2;
 public DummyScheduleTask() {
 super("foo");
 }
 @Override
```

```
public void execute(long lastExecution) throws Exception {
  logger.info("vxvxvxvxvx - dummyTask has been executed " + numTimesExecuted + " times.");
  numTimesExecuted++;
  if (numTimesExecuted == MAX_TIMES_EXECUTED) {
   logger.info("vxvxvxvxvx - removing dummyTask");
   FooModule module = (FooModule) FeatureContainer.getInstance().getModuleById("foo");
   //NOTE: Use getTaskName() and NOT getScheduleTaskName(), it's really important
   //We distinguish the two: getTaskName is used internally by the system, where we do
   //some extra stuff to ensure uniqueness of the task name (prepend moduleID), so we need
 to
   //make sure to use this when removing tasks!
   module.removeScheduleTask(this.getTaskName());
   //use the static ChangeTrackingAPI to create an instance of ChangeRecord, these are just
values you'd like have
   //tracked and store in the changes DB
   ChangeRecord rec = ChangeTrackingAPI.create("openAutoDeveloper",
ChangeRecord.CHANGE_TYPE_DELETE, "Dummy Task removed from System",
                 "foo dummy task");
   //insert the record like so
   ChangeTrackingAPI.insertRecord(rec);
  }
 }
 @Override
public long getFrequency() {
 return TWO_MINS;
 }
@Override
protected String getScheduleTaskName() {
 //usually good idea to name your task something descriptive
 return "dummyTask";
 }
}
```

```
\boldsymbol{\varOmega}
```
To view the change tracking records (CMDB) from the Cisco UCS Director GUI, choose **Administration > Integration > Change Records**. **Tip**